# **IBM SPSS Modeler -**Essentials for R: 安裝指示

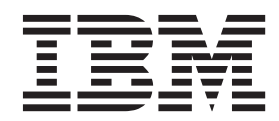

# 目錄

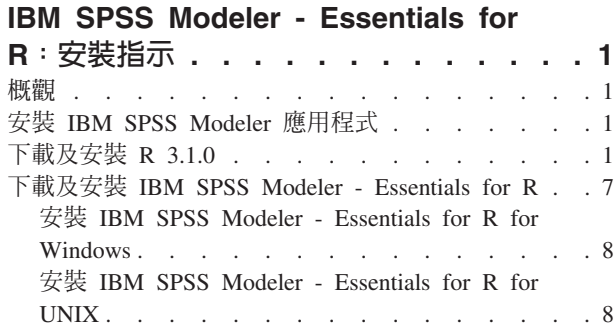

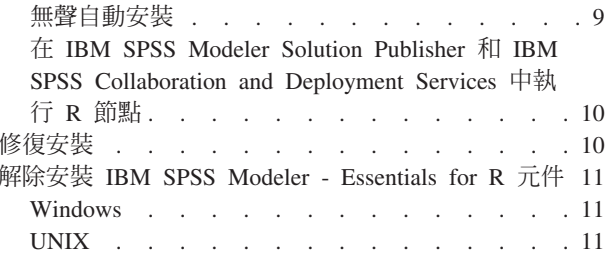

# <span id="page-4-0"></span>IBM SPSS Modeler - Essentials for R: 安裝指示

#### 槪觀

本文件包含安裝 IBM® SPSS® Modeler - Essentials for R 的指示。

IBM SPSS Modeler - Essentials for R 為您提供在 IBM SPSS Modeler 中的 R 節點內,開始使用用於模型建 置及評分的自訂 R Script 所需的工具。它包含用於 IBM SPSS Modeler 17.1 的 IBM SPSS Modeler - Integration Plug-in for  $R^{\circ}$ 

若要使用 IBM SPSS Modeler 中的 R 節點,您必須在本端機器上安裝下列元件:

- IBM SPSS Modeler 17.1. 如需相關資訊,請參閱主題『安裝 IBM SPSS Modeler 應用程式』。
- R 3.1.0 版。如需相關資訊,請參閱主題『下載及安裝 R 3.1.0』。
- [IBM SPSS Modeler Essentials](#page-10-0) for R. 請參閱主題第7頁的『下載及安裝 IBM SPSS Modeler Essentials for  $R \mathbb{J}$   $\circ$

若要搭配使用 R 節點與 IBM SPSS Modeler Server,您必須在伺服器機器上安裝下列元件:

- IBM SPSS Modeler Server 17.1. 如需相關資訊,請參閱主題『安裝 IBM SPSS Modeler 應用程式』。
- R 3.1.0 版。如需相關資訊,請參閱主題『下載及安裝 R 3.1.0』。
- IBM SPSS Modeler Essentials for R. 如需相關資訊,請參閱主題第7頁的『下載及安裝 [IBM SPSS Mod](#page-10-0)[eler - Essentials for R](#page-10-0)』。所安裝的 IBM SPSS Modeler - Essentials for R 的位元速率必須與所安裝的 IBM SPSS Modeler Server 版本相同。

註:IBM SPSS Modeler 與 IBM SPSS Modeler Server 的 IBM SPSS Modeler - Essentials for R Windows 安 裝程式必須相同。例如,IBM SPSS Modeler - Essentials for R 的 32 位元安裝程式同時適用於 IBM SPSS Modeler 的 32 位元版本與 IBM SPSS Modeler Server 的 32 位元版本。

# 安裝 IBM SPSS Modeler 應用程式

沒有其他作業系統及硬體需求。隨 IBM SPSS Modeler - Essentials for R 安裝的元件可與任何有效的 IBM SPSS Modeler 授權搭配使用。

如果您尚未安裝,請遵循軟體隨附的指示在您將安裝 IBM SPSS Modeler - Essentials for R 的電腦上安裝其 中一個 IBM SPSS Modeler 應用程式。

註:如果您要使用 Windows,並在桌上型電腦上安裝 IBM SPSS Modeler - Essentials for R,則還必須在桌上 型電腦上安裝 IBM SPSS Modeler 17.1。如果您要在伺服器機器上安裝 IBM SPSS Modeler - Essentials for R, 則還必須在伺服器機器上安裝 IBM SPSS Modeler Server 17.1。

# 下載及安裝 R 3.1.0

IBM SPSS Modeler - Essentials for R的 17.1 版本需要 R 第 3.1 版(建議使用 3.1.0 版)。將 R 安裝在您 要安裝 IBM SPSS Modeler - Essentials for R 的電腦上。

#### 心要條件

在您將要安裝 Essentials for R 的目標電腦上必須有 X11。如果目標電腦有實體顯示,則它很可能有 X11。下 面的步驟說明了安裝 X11 的過程 (必要的話) 。

- 1. 安裝 X11 用戶端和伺服器
	- 對於使用 yum 的 Linux 發行套件,利用下列程式碼來安裝 X11 用戶端和伺服器軟體:

```
yum groupinstall "X Window System" "Desktop" "Fonts" "General Purpose Desktop"
yum update xorg-x11-server-Xorg
yum install xorg-x11-server-Xvfb.x86 64
```
• 對於使用 apt-get 的 Linux 發行套件,利用下列程式碼來安裝 X11 用戶端和伺服器軟體:

```
apt-get install xorg xterm
apt-get install xsever-xorg xserver-xorg-core xserver-xorg-dev
apt-get install xvfb
```
- 2. 安裝 openGL
	- 對於使用 yum 的 Linux 發行套件,利用下列程式碼來安裝 openGL: yum install mesa-libGL-devel mesa-libGLU-devel libpng-devel
	- 對於使用 apt-get 的 Linux 發行套件,利用下列程式碼來安裝 openGL:

apt-get install libgl1-mesa-glx libgl1-mesa-dev libglu1-mesa libglu1-mesa-dev

- 3. 啓動 Xvfb。如需相關資訊,請參閱 http://www.x.org/archive/X11R7.6/doc/man/man1/Xvfb.1.xhtml。
- 4. 設定 DISPLAY 環境變數。DISPLAY 變數的一般格式如下:

export DISPLAY=<Hostname>:<D>.<S>

在之前的陳述式中,<Hostname> 是管理 X 顯示伺服器之電腦的名稱。若要指定本端主機,請省略 <Hostname> 的值。<D> 是 Xvfb 實例的顯示號碼。<S> 是畫面編號,一般是 0。

註: 在您啓動 IBM SPSS Modeler伺服器之前, 必須設定 DISPLAY 環境變數。

除了 X11 以外,在安裝 R 之前還建議確保安裝 tcl/tk。

#### 從套件管理程式安裝 R

您的配送儲存庫可能包含 R 3.1。如果是這樣,您就可以使用發佈的標準套件管理員(如 RPM Package Manager 或 Synaptic Package Manager) 來安裝 R。

- 對於使用 yum 的 Linux 發行套件,利用 yum install R 來安裝 R。
- 對於使用 apt-get 的 Linux 發行套件,利用下列指令來安裝 R:

apt-get install r-base=<Version> r-base-core=<Version> r-base-dev=<Version>

其中 <Version> 是版本的名稱。請注意,您可能需要更新 /etc/apt/source.list 檔案,以新增來源。

#### 從來源建置及安裝 R

R 第 3.1 版的原始檔可以從 http://www.r-project.org/ 取得。您也可以直接從 ftp://ftp.stat.math.ethz.ch/Software/ CRAN/src/base/R-3/ 下載。

1. 建立一個暫存目錄,您將在其中解壓縮 R 來源。例如,於命令提示字元鍵入:

mkdir ~/Rsource

- 2. 下載建置 R 的原始碼 (例如: R-3.1.0.tar.gz), 並將其儲存至暫存目錄。
- 3. 切換至暫存目錄。例如,於命令提示字元鍵入:

cd ~/Rsource

4. 將 R 來源解壓縮至暫存目錄。例如,於命令提示字元鍵入:

tar xzf R-3.1.0.tar.gz

5. 切換至來源目錄。例如,於命令提示字元鍵入:

cd R-3.1.0

註:若要將 R 安裝至預設目錄,您必須透過以 root 使用者身分登入或使用 sudo 指令,以 root 使用者身 分執行下列步驟。我們建議您先閱讀 doc/html/R-admin.html 中的資訊(位於您解壓縮 R 原始檔的目錄中), 然後再繼續配置、建置及安裝 R。

6. 執行下列指令來指定必要的編譯器設定:

```
export CC="gcc -m64"
export CXXFLAGS="-m64 -O2 -g"
export FFLAGS="-m64 -O2 -g"
export FCFLAGS="-m64 -O2 -g"
export LDFLAGS="-L/usr/local/lib64"
export LIBnn=lib
```
7. 配置、建致及安裝 R。確保利用 --enable-R-shlib 及 --with-x 引數配置 R。例如,於命令提示字元鍵  $\lambda$ :

./configure --enable-R-shlib --with-x && make && make install

#### **AIX**

註:需要具有 RPM 經驗的 AIX 專家。專家預期具備一組進階技能,包括但不限於下列各項:安裝 RPM 套 件;使用 IBM 原生 C 和 Fortran 編譯器來建置開放程式碼軟體,以及 GNU Make;安裝和配置 X11,包括 X 虛擬訊框緩衝區。

#### 環境需求

OS : AIX6.1  $\overrightarrow{xx}$  AIX7.1

編譯器:IBM XL C/C++ for AIX 12.1 版,以及 IBM XL FORTRAN for AIX 14.1 版

R-3.1 依賴於下表中所列的協力方套件。請先將這些 RPM 檔案上傳至 AIX 伺服器,然後再以 root 使用者身 分安裝 R 及執行下列指令進行安裝:

# rpm -U --nodeps ./\*.rpm

註:如果執行 rpm -U 指令時顯示任何警告訊息,請執行 rpm -qsi 指令來檢查安裝結果。例如:# rpm – qsi bash-4.2-9。如果傳回「正常」,則已順利安裝 RPM 檔案。如需相關資訊,請參閱《RPM 指令參考手冊》。

表 1. 必要的 RPM 檔案

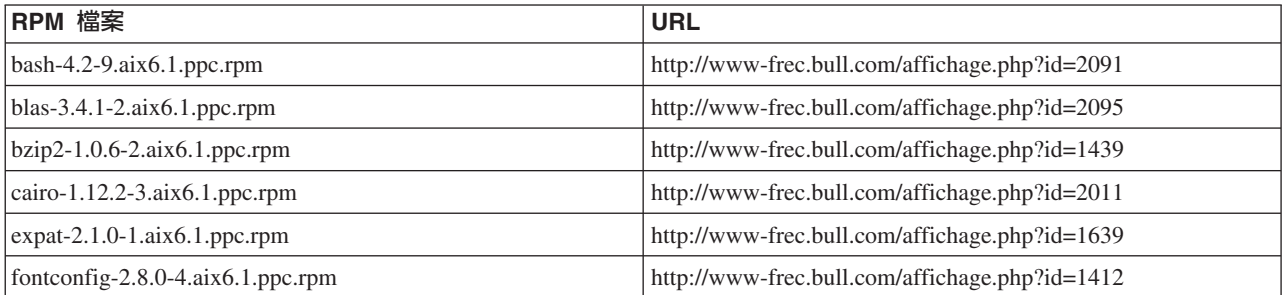

表 1. 必要的 RPM 檔案 (繼續)

| RPM 檔案                              | <b>URL</b>                                             |
|-------------------------------------|--------------------------------------------------------|
| freetype2-2.4.4-3.aix6.1.ppc.rpm    | http://www-frec.bull.com/affichage.php?id=1414         |
| gettext-0.17-8.aix6.1.ppc.rpm       | http://www-frec.bull.com/affichage.php?id=2013         |
| glib2-2.31.2-1.aix6.1.ppc.rpm       | http://www-frec.bull.com/affichage.php?id=2017         |
| info-5.0-2.aix6.1.ppc.rpm           | http://www-frec.bull.com/affichage.php?id=1918         |
| jbigkit-libs-2.0-3.aix6.1.ppc.rpm   | http://www-frec.bull.com/affichage.php?id=1422         |
| libICE-1.0.8-1.aix6.1.ppc.rpm       | http://www-frec.bull.com/affichage.php?id=1718         |
| libSM-1.2.1-1.aix6.1.ppc.rpm        | http://www-frec.bull.com/affichage.php?id=1722         |
| libXft-2.2.0-3.aix6.1.ppc.rpm       | http://www-frec.bull.com/affichage.php?id=1423         |
| libXrender-0.9.6-5.aix6.1.ppc.rpm   | http://www-frec.bull.com/affichage.php?id=2092         |
| libffi-3.0.11-1.aix6.1.ppc.rpm      | http://www-frec.bull.com/affichage.php?id=1587         |
| libjpeg-8d-1.aix6.1.ppc.rpm         | http://www-frec.bull.com/affichage.php?id=1874         |
| libpng-1.5.10-1.aix6.1.ppc.rpm      | http://www-frec.bull.com/affichage.php?id=1878         |
| libtiff-4.0.1-1.aix6.1.ppc.rpm      | http://www-frec.bull.com/affichage.php?id=1880         |
| libxml2-2.9.1-1.aix6.1.ppc.rpm      | http://www-frec.bull.com/affichage.php?id=1841         |
| pango-1.30.1-2.aix6.1.ppc.rpm       | http://www-frec.bull.com/affichage.php?id=2025         |
| pcre-8.12-3.aix6.1.ppc.rpm          | http://www-frec.bull.com/affichage.php?id=1460         |
| pixman-0.26.0-1.aix6.1.ppc.rpm      | http://www-frec.bull.com/affichage.php?id=1589         |
| readline-6.2-3.aix6.1.ppc.rpm       | http://www-frec.bull.com/affichage.php?id=1464         |
| tcl-8.4.19-1.aix5.3.ppc.rpm         | http://www-frec.bull.com/affichage.php?id=1047         |
| tk-8.4.19-1.aix5.3.ppc.rpm          | http://www-frec.bull.com/affichage.php?id=1052         |
| xz-libs-5.0.4-1.aix6.1.ppc.rpm      | http://www-frec.bull.com/affichage.php?id=1890         |
| zlib-1.2.5-6.aix6.1.ppc.rpm         | http://www-frec.bull.com/affichage.php?id=1908         |
| gmp-5.1.3-1.aix6.1.ppc.rpm          | http://www-frec.bull.com/affichage.php?id=2046         |
| lapack-3.4.1-1.aix6.1.ppc.rpm       | http://www-frec.bull.com/affichage.php?id=1612         |
| libiconv-1.14-1.aix6.1.ppc.rpm      | http://www-frec.bull.com/affichage.php?id=2024         |
| mpfr-3.1.2-1.aix6.1.ppc.rpm         | http://www-frec.bull.com/affichage.php?id=2049         |
| pkg-config-0.25-3.aix6.1.ppc.rpm    | http://www-frec.bull.com/affichage.php?id=1462         |
| readline-devel-6.2-3.aix6.1.ppc.rpm | http://www-frec.bull.com/affichage.php?id=1465         |
| texinfo-5.0-2.aix6.1.ppc.rpm        | http://www-frec.bull.com/affichage.php?id=1920         |
| xz-5.0.4-1.aix6.1.ppc.rpm           | http://www-frec.bull.com/affichage.php?id=1888         |
| xz-devel-5.0.4-1.aix6.1.ppc.rpm     | http://www-frec.bull.com/affichage.php?id=1889         |
| zlib-devel-1.2.5-6.aix6.1.ppc.rpm   | http://www-frec.bull.com/affichage.php?id=1909         |
| make-3.81-1.aix6.1.ppc.rpm          | ftp://ftp.boulder.ibm.com/aix/freeSoftware/aixtoolbox/ |
|                                     | RPMS/ppc/make/make-3.81-1.aix6.1.ppc.rpm               |

#### 建置及安裝 R

1. 建立一個暫存目錄,您將在其中解壓縮 R 來源。例如,於命令提示字元鍵入:

mkdir ~/Rsource

2. 下載建置 R 的原始碼(例如:R-3.1.0.tar.gz),並將其儲存至暫存目錄。

3. 切換至暫存目錄。例如,於命令提示字元鍵入:

cd ~/Rsource

4. 將 R 來源解壓縮至暫存目錄。例如,於命令提示字元鍵入:

---------------------------------------

 $qzip -d -c R-3.1.0.tar,qz \mid tar -xvf -$ 

5. 切換至來源目錄。例如,於命令提示字元鍵入:

cd R-3.1.0

註:若要將 R 安裝至預設目錄,您必須透過以 root 使用者身分登入或使用 sudo 指令,以 root 使用者 身分執行下列步驟。我們建議您先閱讀 doc/html/R-admin.html 中的資訊 (位於您解壓縮 R 原始檔的目錄 中),然後再繼續配置、建置及安裝 R。

- 6. 請驗證您檔案系統內的 /tmp 目錄是否具有 200MB 以上的可用磁碟空間。
- 7. 編輯 ~/Rsource/R-3.1.0/src/extra/tre/tre-internal.h,且變更下列區段(請參閱位於下列位置的修補程式:[https://](https://r-forge.r-project.org/scm/viewvc.php/patches/aix_R210_tre.patch?view=markup&root=aix) [r-forge.r-project.org/scm/viewvc.php/patches/aix\\_R210\\_tre.patch?view=markup&root=aix](https://r-forge.r-project.org/scm/viewvc.php/patches/aix_R210_tre.patch?view=markup&root=aix)) :

/\* 寬字元。\*/ typedef wint t tre cint t; #define TRE\_CHAR\_MAX WCHAR\_MAX --------------------------------------- 變更為: --------------------------------------- /\* 寬字元。\*/ typedef wint\_t tre\_cint\_t; /\* 對於 AIX 上的 UINT32\_MAX 無法運作 WCHAR\_MAX。AIX 64bit WCHAR\_MAX = UINT32\_MAX Solaris-sparcv9 WCHAR MAX = INT32 MAX  $L$ inux amd64 WCHAR $M = INT32$ MAX \*/  $#$ if (WCHAR MAX == UINT32 MAX) #define TRE\_CHAR\_MAX INT32\_MAX #else #define TRE\_CHAR\_MAX WCHAR\_MAX #endif --------------------------------------- 8. 若要指定必要的編譯器設定,並確保編譯器位於路徑上,請執行下列指令: export CC="/usr/vacpp/bin/xlc r -q64" export  $CXX="/usr/vacpp/bin/xl\bar{C}$  r -q64" export CXXFLAGS="-I/opt/freeware/include -I/usr/include -qrtti=all -qarch=auto -qcache=auto -qtune=auto -qstrict -qmaxmem=16384 -U\_\_STR\_\_ -qnolibansi" export CFLAGS="-I/opt/freeware/include -I/usr/include -qrtti=all -qarch=auto -qcache=auto -qtune=auto -qstrict -qmaxmem=16384 -U\_\_STR\_\_ -qnolibansi" export FC="/usr/bin/xlf r -q64" export F77="/usr/bin/xlf\_r -q64" export CPPFLAGS="-I/opt/freeware/include -I/usr/include" export LDFLAGS="-L/opt/freeware/lib64 -L/opt/freeware/lib -L/usr/lib64 -L/usr/lib" export FFLAGS="-I/opt/freeware/include -I/usr/include -qarch=auto -qcache=auto -qtune=auto -qstrict -qmaxmem=16384" export FCLAGS="-I/opt/freeware/include -I/usr/include -qarch=auto -qcache=auto -qtune=auto -qstrict -qmaxmem=16384" export AR="ar -X64" export OBJECT\_MODE="64" 9. 配置、建致及安裝 R。確保利用 --enable-R-shlib 及 --with-x 引數配置 R。例如,於命令提示字元鍵  $\lambda$  :

./configure --with-ICU=no --with-system-pcre --with-system-zlib --with-system-bzlib --enable-R-shlib --with-x --enable-BLAS-shlib --without-recommended-packages && gmake && gmake install

10. 新增 <R *HOME>/bin* 至 PATH 環境變數。例如:

export PATH=<R\_HOME>/bin:\$PATH

<R\_HOME> 是要安裝 R 第 3.1.0 版的位置,例如,/usr/local/R-3.1.0。

安裝建議的套件

1. 解壓縮 ~/Rsource/R-3.1.0/src/library/Recommended/Matrix\_1.1-3.tar.gz。編輯 ~/Matrix/src/CHOLMOD/Include/ cholmod\_blas.h,並變更下列區段:

----------------------------------------------------- #elif defined (\_AIX) || defined (MIBM\_RS) || defined (ARCH\_IBM\_RS) #define CHOLMOD\_AIX #define CHOLMOD\_ARCHITECTURE "IBM AIX" /\* IBM AIX 的最新報告似乎指出不需要此項:\*/ /\* #define BLAS\_NO\_UNDERSCORE \*/ -----------------------------------------------------

變更為:

----------------------------------------------------- #elif defined (\_AIX) || defined (MIBM\_RS) || defined (ARCH\_IBM\_RS) #define CHOLMOD\_AIX #define CHOLMOD\_ARCHITECTURE "IBM AIX" /\* IBM AIX 的最新報告似乎指出不需要此項:\*/ #define BLAS\_NO\_UNDERSCORE -----------------------------------------------------

解壓縮 ~/Rsource/R-3.1.0/src/library/Recommended/Matrix 1.1-3.tar.gz。

2. 將目錄切換至 /R-3.1.0/src/library/Recommended/,並執行 R。

cd /R-3.1.0/src/library/Recommended/ R

3. 安裝建議的 R 套件。

```
> install.packages("./KernSmooth_2.23-12.tar.gz", repos=NULL)
> install.packages("./MASS_7.3-31.tar.gz", repos=NULL)
> install.packages("./lattice_0.20-29.tar.gz", repos=NULL)
> install.packages("./Matrix_1.1-3.tar.gz", repos=NULL)
> install.packages("./boot_1.3-11.tar.gz", repos=NULL)
> install.packages("./class_7.3-10.tar.gz", repos=NULL)
> install.packages("./cluster_1.15.2.tar.gz", repos=NULL)
> install.packages("./codetools_0.2-8.tar.gz", repos=NULL)
> install.packages("./foreign_0.8-61.tar.gz", repos=NULL)
> install.packages("./nlme_3.1-117.tar.gz", repos=NULL)
> install.packages("./nnet_7.3-8.tar.gz", repos=NULL)
> install.packages("./rpart_4.1-8.tar.gz", repos=NULL)
> install.packages("./spatial_7.3-8.tar.gz", repos=NULL)
> install.packages("./survival_2.37-7.tar.gz", repos=NULL)
> install.packages("./mgcv_1.7-29.tar.gz", repos=NULL)
```
#### **Solaris**

環境需求

OS: Solaris 10 或 Solaris 11

編譯器:Sun C++ 5.8 版和 Sun Fortran 95 8.2 版

建置及安裝 R

<span id="page-10-0"></span>1. 建立一個暫存目錄,您將在其中解壓縮 R 來源。例如,於命令提示字元鍵入:

```
mkdir ~/Rsource
```
- 2. 下載建置 R 的原始碼(例如:R-3.1.0.tar.gz),並將其儲存至暫存目錄。
- 3. 切換至暫存目錄。例如,於命令提示字元鍵入:

cd ~/Rsource

4. 將 R 來源解壓縮至暫存目錄。例如,於命令提示字元鍵入:

```
qzip -d –c R-3.1.0.tar.qz | tar –xvf –
```
5. 切換至來源目錄。例如,於命令提示字元鍵入:

cd R-3.1.0

註:若要將 R 安裝至預設目錄,您必須透過以 root 使用者身分登入或使用 sudo 指令,以 root 使用者身 分執行下列步驟。我們建議您先閱讀 doc/html/R-admin.html 中的資訊(位於您解壓縮 R 原始檔的目錄 中),然後再繼續配置、建置及安裝 R。

6. 若要指定必要的編譯器設定,並確保編譯器位於路徑上,請執行下列指令:

```
export CC="cc -xarch=v9"
export CFLAGS="-xO5 -xlibmil -dalign"
export F77="f95 -xarch=v9"
export FFLAGS="-xO5 -xlibmil -dalign"
export CXX="CC -xarch=v9"
export CXXFLAGS="-xO5 -xlibmil -dalign"
export FC="f95 -xarch=v9"
export FCFLAGS="-xO5 -xlibmil -dalign"
export CPPFLAGS="-I<LIBICONV>/include -I<LIBPNG>/include -I<LIBJPEG>/include -I<LIBZ>/include"
export LDFLAGS="-L<LIBC/C++> -L<LIBFORTRAN> -L<LIBICONV>/lib
       -L<LIBPNG>/lib -L<LIBJPEG>/lib -L<LIBZ>/lib"
export LIBnn="lib"
```
其中,<LIBC/C++>、<LIBFORTRAN>、<LIBICONV>、<LIBPNG>、<LIBJPEG> 和 <LIBZ> 分別是 Sun C/C++、Sun Fortran、libiconv、libpng、libjpeg 和 zlib 程式庫的 64 位元安裝位置(例如,/opt/SUNWspro/lib/v9, /opt/ csw/lib/sparcv9) 。

7. 配置、建置及安裝 R。確保利用 --enable-R-shlib 及 --with-x 引數配置 R。例如,於命令提示字元鍵  $\lambda$ :

./configure -–enable-R-shlib -–with-x -–with-readline=no && gmake && gmake install

註:在編譯時,可能會發現類似下列錯誤。嘗試對動態程式庫強制執行鏈結,而不是對保存檔強制執行。

ld: fatal: relocation error: R\_SPARC\_H44: file <PATH>/libfsu.a(zomplex.o): symbol <unknown>: relocations based on the ABS44 coding model can not be used in building a shared object

# **下載及安裝 IBM SPSS Modeler - Essentials for R**

請務必使用與您機器上 IBM SPSS Modeler 版本相容的 IBM SPSS Modeler - Essentials for R 版本。您必須 在 IBM SPSS Modeler 的主要版本 (如 17.1) 內使用具有相同主要版本的 IBM SPSS Modeler - Essentials for  $R^{\circ}$ 

對於在分散模式下工作的使用者(使用 IBM SPSS Modeler 伺服器),請在伺服器機器上安裝 IBM SPSS Modeler - Essentials for R $^{\circ}$ 

<span id="page-11-0"></span>下載 IBM SPSS Modeler - Essentials for R 第 17.1 版,可從 http://www.ibm.com/developerworks/ spssdevcentral 取得。請務必針對您的 IBM SPSS Modeler 應用程式的作業系統下載 IBM SPSS Modeler - Essentials for R 版本。

#### 安裝 IBM SPSS Modeler - Essentials for R for Windows

對於在分散模式中作業的使用者(使用 IBM SPSS Modeler Server),如果您已安裝 32 位元版的 IBM SPSS Modeler Server,則在伺服器機器上安裝 32 位元版的 IBM SPSS Modeler - Essentials for R。如果您已安裝 64 位元版的 IBM SPSS Modeler 伺服器,則請在伺服器機器上安裝 64 位元版的 IBM SPSS Modeler - Essentials for  $R \circ$ 

#### **Windows XP**

按兩下下載的檔案,然後遵循畫面上顯示的指示。

#### Windows Vista、Windows 7 或 Windows Server 2008

您必須以管理者身分執行安裝程式:

- 1. 使用 Windows Explorer,瀏覽至您下載檔案所在的資料夾。
- 2. 在下載檔案上按一下滑鼠右鍵,選擇「以系統管理員身分執行」。
- 3. 導循書面所顯示的指示。

#### 推送安裝

作為上述手動安裝的替代方案,您可以將安裝推送至 Windows 電腦。這對需要安裝至多名一般使用者的網路管 理者而言是非常有用的。以下是推送安裝的指令行格式:

<installer name> -i silent

在這裡,<installer\_name> 是 IBM SPSS Modeler - Essentials for R 的安裝程式檔案名稱,例如: SPSS Modeler REssentials 17000 win32.exe .

#### 提高記憶體限制

在 Windows 下, R 強制設定 R 執行檔階段作業可用的總記憶體配置限制。此限制可用於限制內嵌的 R 處理 程序 r start.exe。

如有需要,您可以修改此數值,以提高記憶體限制;作法是在 C:\Proqram Files\IBM\SPSS\Modeler\17\ext\ bin\pasw.rstats\config.ini 檔案的末尾新增一個選項。例如,若要將限制提高至 4096Mb: Max\_Men\_Size=4096

#### 安裝 IBM SPSS Modeler - Essentials for R for UNIX

重要:如果您要在 Solaris 上安裝,則由於 InstallAnywhere 的問題,您只能將其安裝至英文語言環境。

- 1. 啓動終端機應用程式。
- 2. 將目錄切換至下載 IBM SPSS Modeler Essentials for R 的位置。在命令提示字元中,鍵入:

 $./$  < filename >>

其中 <<filename>> 是下載檔案的名稱。您必須確保此檔案具有執行權限,然後再嘗試執行指令。

<span id="page-12-0"></span>註:您必須透過以 root 使用者身分登入,或者(如果以非 root 使用者身分安裝) 利用 sudo 指令,並具 有對 <SPSS Modeler installation directory>/ext/bin 及 <USER R HOME> 的寫入權, 來以 root 使用者 身分執行前一個指令。此外,您需要先安裝 gcc 與 gfortran 編譯器,然後再安裝 IBM SPSS Modeler - Essentials for R o

3. 遵循畫面所顯示的指示。當系統提示提供 R 的位置時,可透過從 R 提示符中執行 R.home() 來取得 R 起 始目錄。

註:若要確保 SPSS Modeler 可以順利啓動 R,將 libR.so 需要的程式庫搜尋路徑匯出至 SPSS Modeler Server 安裝目錄中 modelersrv.sh 檔案內的 DLLIBPATH 變數中。若要尋找參照的所有 libR.so 程式庫,請使用指令  $1$ dd <R HOME>/lib/libR.so  $\circ$ 

#### 無聲自動安裝

作為之前所述的手動安裝的替代方案,您也可以執行無聲自動安裝。這對需要安裝至多名一般使用者的網路管 理者而言是非常有用的。若要執行無聲自動安裝,請執行下列動作:

- 1. 啓動終端機應用程式。
- 2. 將目錄切換至下載 IBM SPSS Modeler Essentials for R 的位置。
- 3. 使用文字編輯器建立名稱為 install.properties 的回應檔。
- 4. 將下列內容及關聯值新增至回應檔:

USER INSTALL DIR=<R 3.1.0 home directory> FRONTEND INSTALL DIR=<IBM SPSS Modeler location>/ext/bin

其中 <R 3.1.0 home directory> 是 R 3.1.0 的安裝位置,<IBM SPSS Modeler location> 是 IBM SPSS Modeler 的安裝位置。例如,在 UNIX上:

USER INSTALL DIR=/usr/local/lib/R FRONTEND INSTALL DIR=/usr/IBM/SPSS/ModelerServer/17.0/ext/bin

例如,在 Windows 上:

USER INSTALL DIR=C:\\Program Files\\R\\R-3.1.0 FRONTEND\_INSTALL\_DIR=C:\\Program Files\\IBM\\SPSS\\Modeler\\17\\ext\\bin

- 5. 將 install.properties 儲存至包含用於 IBM SPSS Modeler Essentials for R 的 .bin 檔案的目錄,並 切換至該目錄。
- 6. 在 UNIX 上,使用下列指令執行安裝程式:

./<installer name> -i silent

其中 <installer name> 是 IBM SPSS Modeler - Essentials for R 的 .bin 檔案名稱。請注意,您必須透 過以 root 使用者身分登入或使用 sudo 指令,以 root 使用者身分執行前一個指令。

在 Windows 上, 使用下列指令執行安裝程式:

<installer\_name> -i silent

其中 <installer name> 是 IBM SPSS Modeler - Essentials for R 的安裝程式檔案名稱,例如, SPSS Modeler REssentials 17000 win32.exe .

此外,在 UNIX 上,您可以使用下列指令執行安裝程式:

./<installer name> -f <Response file location>

在 Windows 上,您可以使用下列指令執行安裝程式:

<installer name> -f <Response file location>

<span id="page-13-0"></span>在這兩種情況下,<Response file location> 是回應檔的檔案路徑。如果使用此替代指令,您必須將下列 內容新增至回應檔:

INSTALLER\_UI=[swing | console | silent]

- 註:若要使用不同的回應檔(除 install.properties 之外),請在 UNIX 上,使用下列指令執行安裝程式: ./<installer\_name> -i silent -f <response file name>
- 在 Windows 上,使用下列指令執行安裝程式:

<installer\_name> -i silent -f <response file name>

# b **IBM SPSS Modeler Solution Publisher** M **IBM SPSS Collaboration and Deployment Services 中執行 R 節點**

如果您要在 SPSS Modeler Solution Publisher 中執行 R 節點, 並在 IBM SPSS Collaboration and Deployment Services 伺服器上執行 評分服務e,則必須安裝 IBM SPSS Modeler - Essentials for R 及 R 3.1.0(具有 SPSS Modeler Solution Publisher) 及 IBM SPSS Collaboration and Deployment Services 伺服器。

# 執行 R 節點(R 處理程序、R 輸出及 R 模型節點)

- 1. 為了讓 R 節點與 SPSS Modeler Solution Publisher 搭配使用,請在與 IBM SPSS Collaboration and Deployment Services 伺服器相同的機器上安裝 IBM SPSS Modeler - Essentials for R 及 R 3.1.0。在 IBM SPSS Modeler - Essentials for R 安裝期間,指向 R 3.1.0 安裝目錄及 SPSS Modeler Solution Publisher 安裝目 錄。
- 2. 若要在 IBM SPSS Collaboration and Deployment Services 伺服器上執行 評分服務e,您必須也在與 IBM SPSS Collaboration and Deployment Services 伺服器相同的機器上安裝 IBM SPSS Modeler - Essentials for R 及 R 3.1.0。在 IBM SPSS Modeler - Essentials for R 安裝期間,指向 R 3.1.0 安裝目錄及 IBM SPSS Collaboration and Deployment Services 伺服器安裝目錄下的本端 IBM SPSS Modeler Server 位置。
- 3. 對於 CDB 節點執行中的 R,如先前步驟中所述設定環境之後,必須還如下所示設定環境變數:
	- a. 在 IBM SPSS Collaboration and Deployment Services 伺服器機器及 IBM SPSS Modeler 用戶端機器上, 建立稱為 IBM\_SPSS\_MODELER\_EXTENSION\_PATH 並指向包含 R CDB 節點 .cfd 及 .cfe 檔案 之資料夾的 system 環境變數。
	- b. 確保 IBM SPSS Collaboration and Deployment Services 伺服器及 IBM SPSS Modeler 用戶端可以存取 此路徑。
	- c. 重新啓動 IBM SPSS Collaboration and Deployment Services 伺服器及 IBM SPSS Modeler 用戶端。

註:若要確保 R 可以順利啓動,將 1ibR.so 需要的程式庫搜尋路徑匯出至 IBM SPSS Modeler Solution Publisher 安裝目錄中 modelersrv.sh 檔案內的 DLLIBPATH 變數中。若要尋找參照的所有 libR.so 程式庫,請使 用指令 1dd <R\_HOME>/lib/libR.so。

#### 修復安裝

如果您解除安裝然後再重新安裝 IBM SPSS Modeler 17.1 應用程式或 R 3.1.0,則解除安裝然後再重新安裝 IBM SPSS Modeler - Essentials for R 第 17.1 版。

# <span id="page-14-0"></span>解除安裝 IBM SPSS Modeler - Essentials for R 元件

#### **Windows**

移除下列資料夾及檔案:

- <R 3.1.0 home directory>\\library 中的 ibmspsscf8.1
- <IBM SPSS Modeler location>\\ext\\bin\\pasw.rstats 中的 config.ini
- <IBM SPSS Modeler location>\\ext\\bin\\pasw.rstats 中的 embeded.dll

### **UNIX**

移除下列資料夾及檔案:

- <R 3.1.0 home directory>/library 中的 ibmspsscf8.1
- <IBM SPSS Modeler location>/ext/bin/pasw.rstats 中的 config.ini
- libembeded.so from <IBM SPSS Modeler location>/ext/bin/pasw.rstats

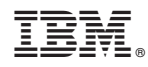

Printed in Taiwan